## **SOLAR ELECTRIC**

## **Quick Guide - Download der Logdaten**

Verbinden Sie den Computer und den Wechselrichter mit einem Ethernet-Kabel. Bitte beachten Sie, dass der Wechselrichter nur von einer Elektrofachkraft geöffnet werden darf.

- Öffnen Sie einen Browser auf dem Computer
- Geben Sie in der URL-Zeile des Browser die IP des Wechselrichters oder den Buchstaben S gefolgt von der Seriennummer ein (z.B. S90342ABC0000X)
- Drücken Sie die Eingabetaste und es öffnet sich der Webserver des Wechselrichters
- Die Standard Anmeldedaten wie im Bild unten eingeben:

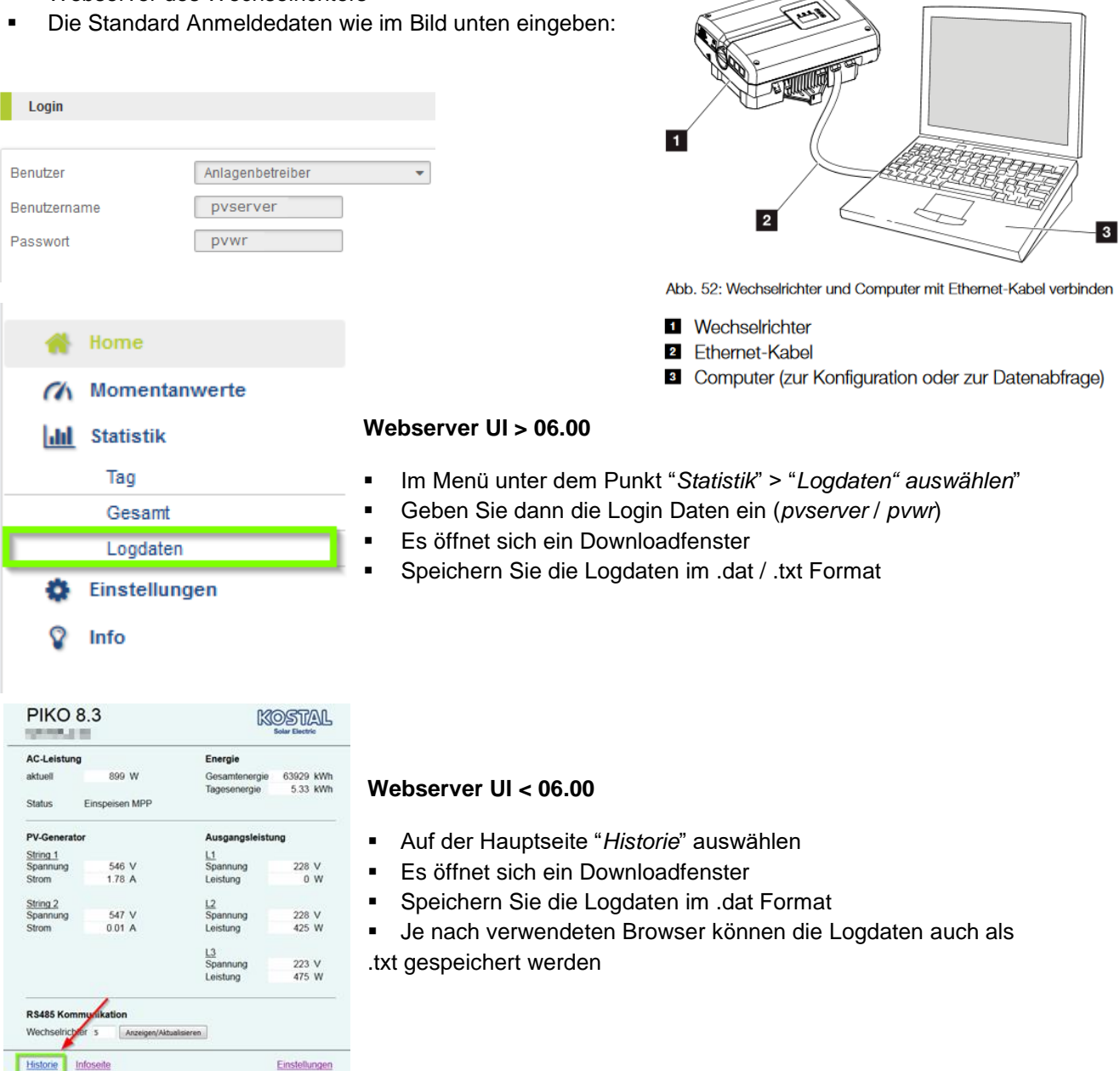

**Intelligent** verbinden.

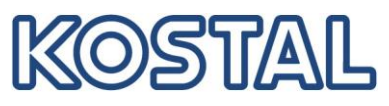

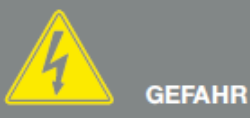

**LEBENSGEFAHR DURCH STROM-SCHLAG UND ELEKTRISCHE ENTLADUNG!** 

Gerät spannungsfrei schalten. gegen Wiedereinschalten sichern und fünf Minuten warten, damit sich die Kondensatoren entladen können.

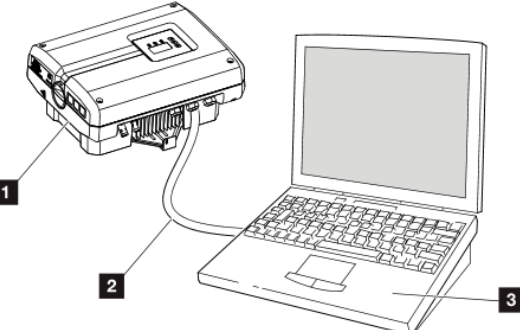

02/2017 Seite 1 / 1 Contract Coulde Logdata\_DE\_1.docx